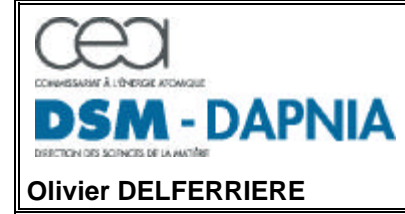

COMMISSARIAT A L'ENERGIE ATOMIQUE - CEA/SACLAY DSM/DAPNIA/SACM bât. 701 – L'Orme des Merisiers 91191 GIF-SUR-YVETTE CEDEX  $\overline{\phantom{a}}$ 

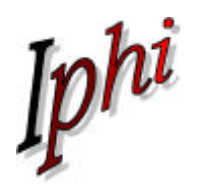

# Simulation des pertes RF dans les encoches du RFQ IPHI Modélisation réalisée avec le logiciel SOPRANO de VECTOR-FIELDS

## **Historique**

Depuis le mois de mai 2000, plusieurs modélisations du RFQ du projet IPHI ont été effectuées avec le logiciel SOPRANO de Vector-Fields[1], aussi bien sur la maquette, que sur les cellules du RFQ final. On a pu observer un calcul très précis en ce qui concerne les fréquences de résonance, mais l'évaluation des pertes de puissance était fausse à plusieurs endroits sur les parois de la cavité, en particulier au niveau des arrêtes vives [2]. Cette erreur avait été découverte lors d'une étude détaillée sur les dépôts de puissance de la grille de pompage faite avec MAFIA [3] dont les conclusions avaient été transmises aux sociétés CST (MAFIA) et Vector-Fields (SOPRANO). Le logiciel MAFIA avait alors été modifié pour mieux prendre en compte les dépôts sur les arrêtes vives [4 ]. La mise en évidence du même problème sur SOPRANO, (ainsi que d'erreurs sur certaines arrêtes qui correspondaient à des conditions aux limites imposées) et leur correction auront pris quasiment 2 ans au cours desquels j'ai été en contacts étroits avec VECTOR-FIELDS pour soumettre différents cas tests et recevoir plusieurs versions bêta à tester. L'algorithme de calcul des dépôts de puissance a été complètement modifié, et le problème des conditions aux limites était du à un problème d'interfaçage avec le logiciel I-DEAS qui sert à mailler le modèle de la cavité en tétraèdres, et qui a aussi été corrigé.

## **Résumé**

Dans ce rapport je décris brièvement le processus de modélisation ainsi que les résultats obtenus pour les dépôts de puissance au niveau des encoches. Plus particulièrement on examinera les dépôts de puissance sur un parcours situé à 75 mm de l'axe le long de la lame, correspondant aux mesures effectués sur la maquette avec les lames en aluminium et le profil définitif, et on comparera aux résultats MAFIA [5].

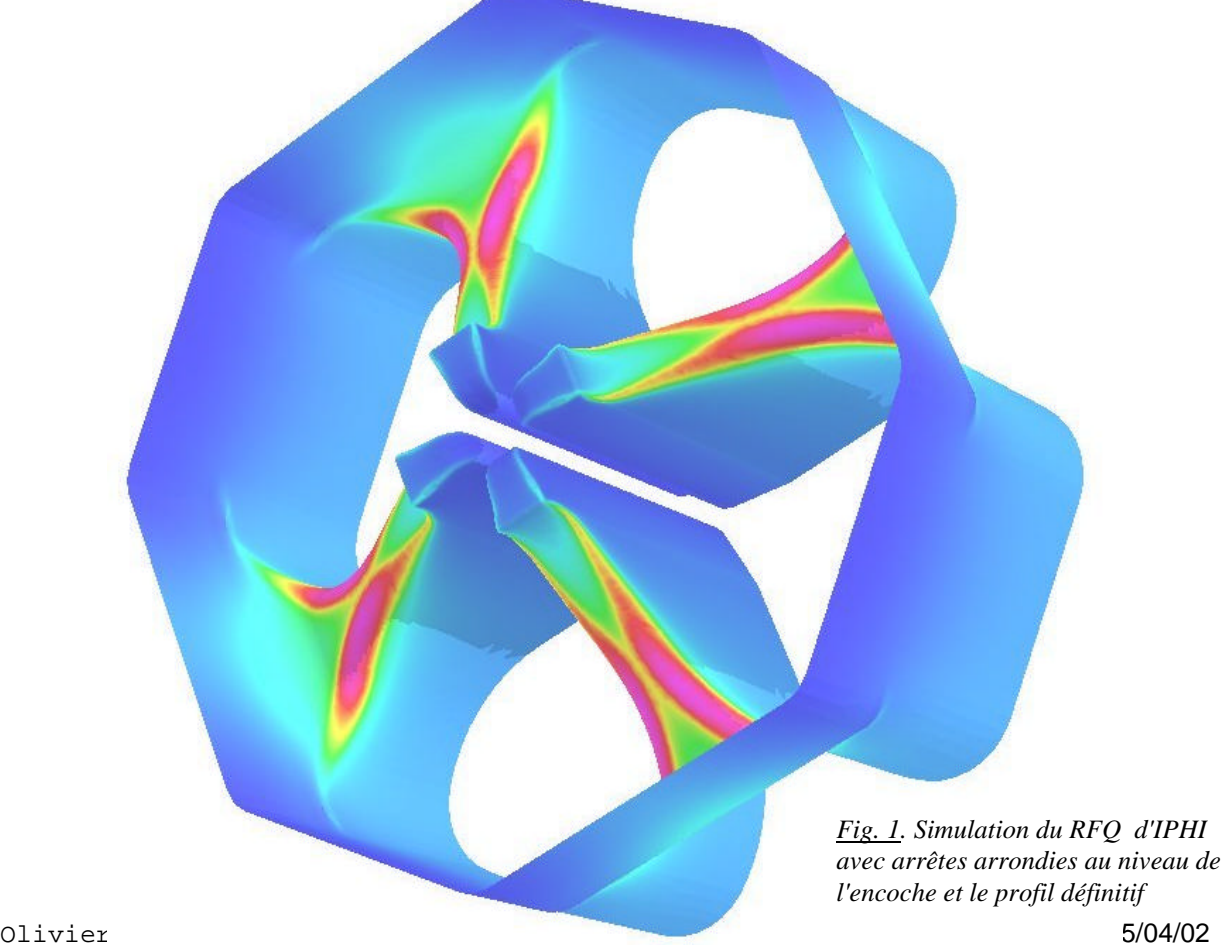

#### **1. Principe de la modélisation**

Le problème des dissipations puissance dans les encoche du RFQ a beaucoup été discuté et de nombreuses modélisations ont été aussi effectuées avec le code MAFIA. La confrontation aux mesures expérimentales et les différences importantes qu'elle montrent relancent à nouveaux le débat à un moment où justement le code SOPRANO devient opérationnel.

La méthode de résolution aux différences finies utilisée dans MAFIA implique une discrétisation des briques élémentaires et entraîne une description de la géométrie avec des marches d'escalier, notamment proche des encoches du RFQ où on cherche à avoir une bonne précision pour évaluer le champ magnétique, et ensuite les pertes thermiques proportionnelles au carré du champ.

Avec le logiciel SOPRANO, qui résout par une méthode d'arrête, il est possible d'utiliser un modèle géométrique généré à l'aide de tétraèdres droits et qui représente parfaitement la géométrie de la cavité si le nombre de tétraèdres est suffisant. Le problème de la précision est alors écarté.

Afin de générer la géométrie de la cavité, j'ai utilisé le modèle 3D des lames réalisé sous I-DEAS [6] à l'IPN d'Orsay.

A l'aide des fonctionnalités internes à I-DEAS, j'ai reconstruit le modèle intéressant pour le calcul électromagnétique, c'est-à-dire le volume d'air contenu à l'intérieur de la cavité en m'appuyant sur la géométrie des lames pour fermer latéralement le volume. Je génère ensuite la plaque d'extrémité de forme conique en regard des becs pour fermer la cavité longitudinalement à l'avant, et je ferme par un plan correspondant à une terminaison brutale sans encoche des lames à l'autre extrémité.

On étudie 1/8ème de cavité sur 100 mm de longueur, et uniquement le mode accélérateur.

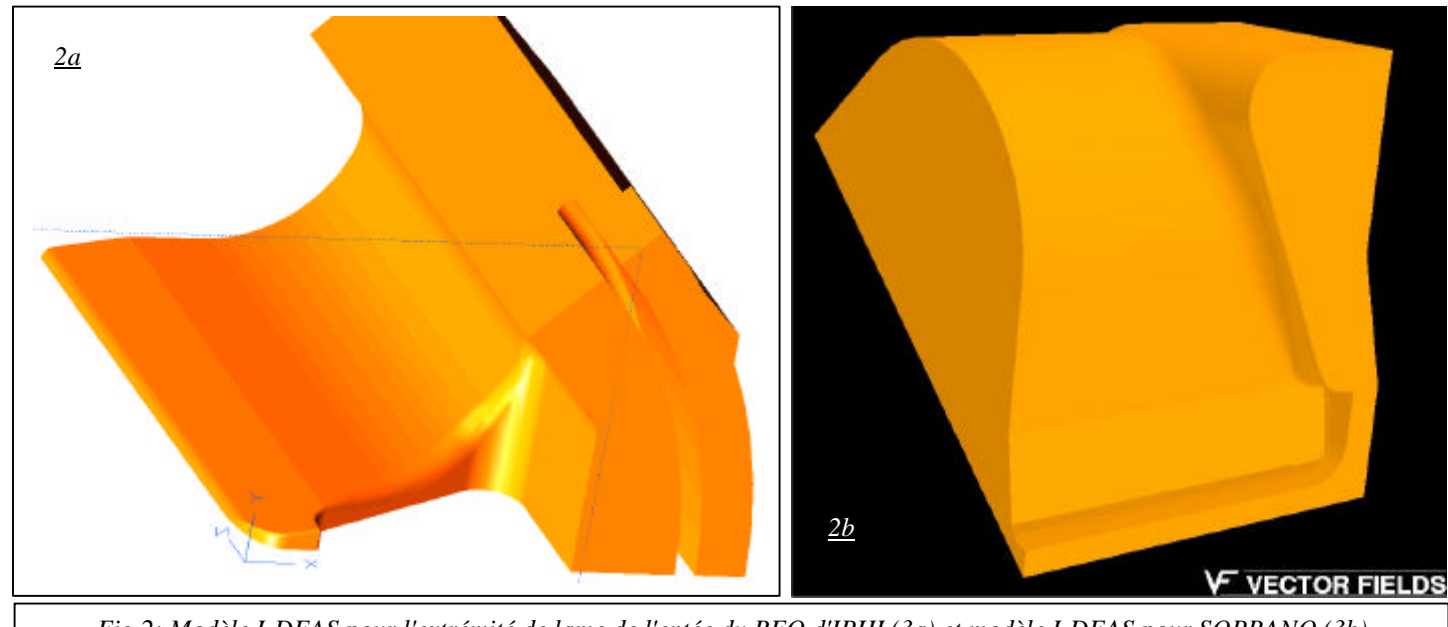

*Fig 2: Modèle I-DEAS pour l'extrémité de lame de l'entée du RFQ d'IPHI (3a) et modèle I-DEAS pour SOPRANO (3b)*

## **2. Simulation**

L'environnement OPERA-3D/Pré-processeur possède une interface directe et bidirectionnelle avec le logiciel I-DEAS. Sous I-DEAS la géométrie et le maillage tétraédrique sont créés, les différents matériaux et conditions aux limites sont prédéfinies, ces dernières sous forme de températures. A la relecture sous OPERA-3D à travers l'interface, on affecte des propriétés aux matériaux identifiés, et des conditions aux limites électromagnétiques aux conditions de températures.

La condition limite sur le plan transverse à 100 mm est celle d'un mur magnétique, c'est à dire que le champ magnétique est purement longitudinal, et le champ électrique purement transverse.

On lance ensuite le solveur SOPRANO-EV (eigenvalue) dans un intervalle de fréquences de 300 MHz à 400 MHz.. Le calcul de cette cavité a donné une fréquence de 350.38 MHz, la fréquence "2D" de cette même cavité (profil extrudé sans encoche ni plaque d'extrémité) étant donnée à 350.25 MHz toujours par SOPRANO. Le résultat de la simulation est représenté figure 3.

Pour évaluer les densités de puissance ainsi que le champ magnétique sous OPERA-3D/Post processeur, on calcule des valeurs normalisées par rapport aux valeurs 2D calculées par le code SUPERFISH [7]. Lorsque j'ai commencé les simulations sous SOPRANO, la normalisation était effectuée par rapport au potentiel inter-électrodes, en intégrant le champ électrique entre les lames et en le rapportant à la valeur définie dans SUPERFISH. Or il n'existe pas beaucoup d'éléments tétraédriques dans l'espace inter-électrodes, et un défaut de précision sur la norme peut se faire sentir. Une autre donnée qui permet de normaliser les quantités, et les 2 méthodes ont été vérifiées, est la valeur du champ magnétique maximum sur le fond de quadrant. C'est cette valeur qui sera utilisée, et pour le cas qui nous intéresse  $H_{\text{max}}=7836.50 \text{ A/m}$ .  $\Leftrightarrow$  15  $\rm \tilde{W}/\rm cm^2)$ 

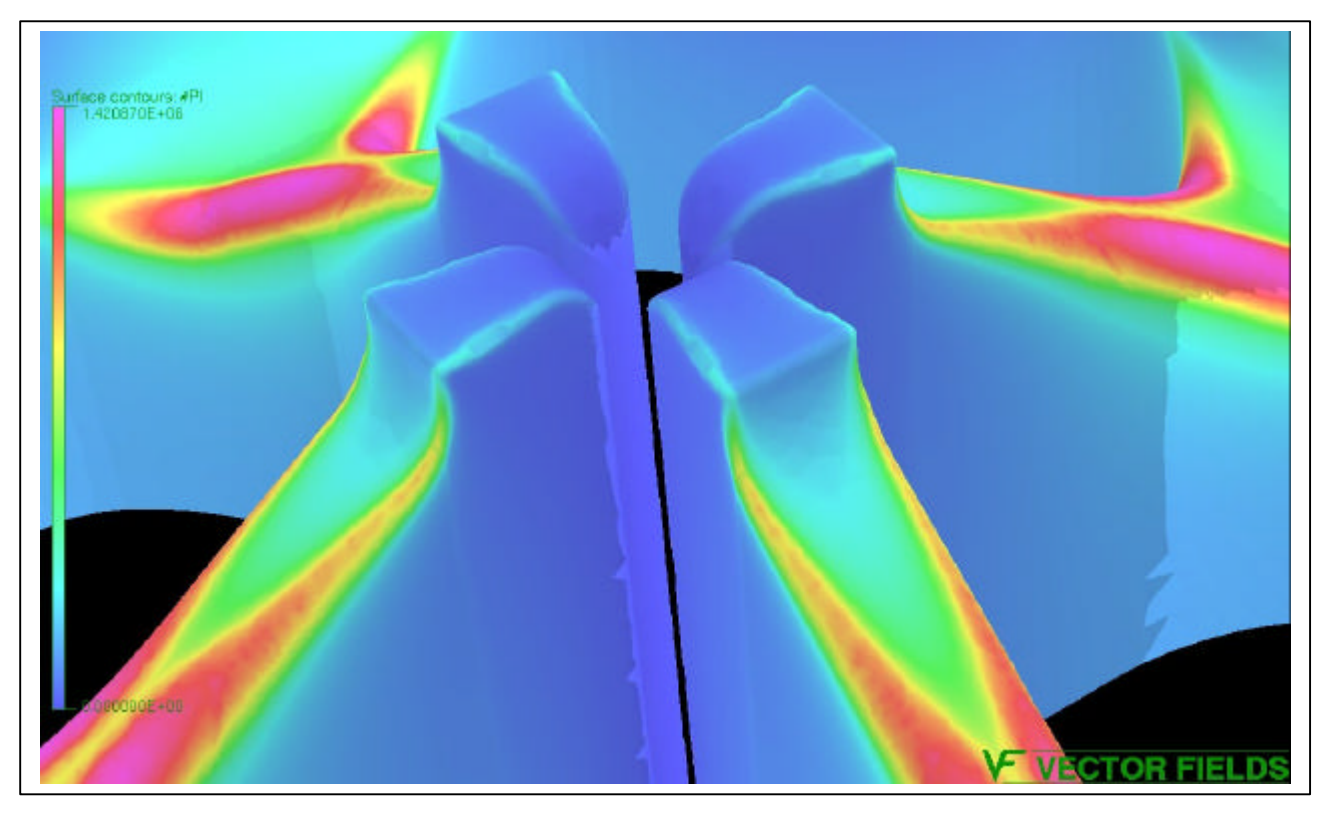

*Fig 3: Résultat de la simulation SOPRANO – Dépôts de puissance et zoom sur l'extrémité*

Les dépôts de puissance absolus et le champ magnétique sont calculés par des fichiers de commande sous OPERA-3D/Post-processeur (Fichiers 1 et 2)

On trouve un maximum de champ égal à  $B<sub>max</sub>=30.31$  mTesla et un maximum de dépôt de puissance égal à 142.09 Watt/cm<sup>2</sup>. La localisation de ces maxima est représenté sur les figures 4 et 5 pour le champ magnétique et les figures 6 et 7 pour les puissances dissipées.

On observe que les dépôts de puissance sont beaucoup plus uniformes que ce que peut donner le code MAFIA.

On peut, comme avec les résultats MAFIA par l'intermédiaire de l'interface MAPFLUX [8], envoyer les résultats des dépôts de puissance sous IDEAS, directement dans notre cas.

Sur les figure 9 et 10 on compare sous I-DEAS les résultats des deux simulations MAFIA et SOPRANO.

```
/calcul champ
/O. Delferriere avril 2002
$STRI fic '8mf.op3'
ACTIVATE FILE='&fic&' CASE=1
         RXY=NO RYZ=NO RZX=YES SYMMETRY=1
         XORIGIN=0 YORIGIN=0 ZORIGIN=0
         THETA=0.PHI=0.PSI=0
T.0ADUNIT LENG=METRE FLUX=TESLA FIEL=AM SCAL=AMP VECT=WBM DISP=CM2
    ELEC=VM COND=SM CURD=AMM2 FORC=NEWTON POWE=WATT ENER=JOULE
SYSVARIABLE MODE=ADD NAME=B
                                           TYPE=Vector
           REFLECTION=DEFAULT UNIT=DEFAULT
SELECT ACTION=ADD, | SELECT LABEL=BCSET3
SELECT ACTION=SELECT OPTION=SURFACES CUT=NO
/ Normalisation dissipations thermiques
/ par rapport a SUPERFISH :
Scons #cond 58e6
$cons #omeg 2*PI*FREO
$cons #delt sqrt(2/(MU0*#cond*#omeg))
$cons #resi 1/#delt/#cond
1 - - - - - - - - - -/Definition du courant surfacique:
/-----------------------
$para #jx nz*hy-ny*hz
$para #jy nx*hz-nz*hx
$para #jz ny*hx-nx*hy
$para #jmod sqrt((#jx)**2+(#jy)**2+(#jz)**2)
/----------------------
/Definition de (nxH) ** 2 :
/--------------------
\frac{1}{2} \frac{1}{2} \frac{1}{2} \frac{1}{2} \frac{1}{2} \frac{1}{2} \frac{1}{2} \frac{1}{2} \frac{1}{2} \frac{1}{2}SCONS #HFIC 7836.5
LINE X1=0.08966915, Y1=0.052728, Z1=0.10, X2=0.071198, Y2=0.071198, Z2=0.10, NP=30
PLOT COMP=HMOD
$CONS #HMAX MAXIMUM
SCONS #NN #HMAX/#HFIC
$CONS #N #NN*#NN
$PARA #PI #resi/2*#hxnm/#N
/ Champ magnetique normalise :
1 - - - - - -/SELECT ACTION=SELECT OPTION=SURFACES CUT=NO
/SURFACE COMP=BMOD/#NN
THREED OPTION=SETVIEW SIZE=0
THREED OPTION=GETVIEW COMP=%EXPR(COMPONENT)
THREED TYPE=COMP COMP=BMOD/#NN MIN=* MAX=* VECTOR=NO
       XORIGIN=0 YORIGIN=0 ZORIGIN=0
       ROTX=20 ROTY=20 ROTZ=0
      SIZE=150 PERSPECTIVE=YES OPTION=SETVIEW
$cons #BM MAXIMUM
THREED OPTION=SETVIEW SIZE=0
THREED OPTION=GETVIEW COMP=%EXPR(COMPONENT)
THREED TYPE=COMP COMP=BMOD/#NN MIN=* MAX=* VECTOR=NO
       XORIGIN=0.0485 YORIGIN=0.03559929089884 ZORIGIN=0.04999999925494
       ROTX=-24.879235636009 ROTY=-34.012086448929 ROTZ=34.220014363938
       SIZE=0.07499999888241 PERSPECTIVE=YES OPTION=SETV
TITLE POSITION=TOPRIGHT STRING='Champ magnetique max = %REAL(#BM)' DATE=TOPLEFT
```
Fichier 1: Calcul du champ magnétique sous OPERA-3D

```
/calcul Puissance
/O. Delferriere avril 2002
/--------------------------
/CLEAR
/YES/$STRI fic 'RFO-droit-V852.op3'
/$STRI fic 'RFQ-arrondi-V852.op3'
$STRI fic '8mf.op3'
ACTIVATE FILE='&fic&' CASE=1 RXY=NO
        RYZ=NO RZX=YES SYMMETRY=1
        XORIGIN=0 YORIGIN=0 ZORIGIN=0
        THETA=0.PHI=0.PSI=0
T.OAD
UNIT LENG=METRE FLUX=TESLA FIEL=AM SCAL=AMP VECT=WBM DISP=CM2
     ELEC=VM COND=SM CURD=AMM2 FORC=NEWTON POWE=WATT ENER=JOULE
SYSVARIABLE MODE=ADD NAME=B
                                        TYPE=Vector
           REFLECTION=DEFAULT UNIT=DEFAULT
SELECT ACTION=ADD, | SELECT LABEL=BCSET3
SELECT ACTION=SELECT OPTION=SURFACES CUT=NO
/ Normalisation dissipations thermiques
/ par rapport a SUPERFISH :
/--------------
$cons #cond 58e6
$cons #omeg 2*PI*FREQ
$cons #delt sqrt(2/(MU0*#cond*#omeg))
$cons #resi 1/#delt/#cond
/__________________________________
/Definition du courant surfacique:
$para #jx nz*hy-ny*hz
$para #jy nx*hz-nz*hx
$para #jz ny*hx-nx*hy
$para #jmod sqrt((#jx)**2+(#jy)**2+(#jz)**2)
/----------------------
/Definition de (nxH) **2 :
/--------------------
/$para #hxnm (#jmod) **2
$para #hxnm hmod ** 2
$CONS #HFIC 7836.5
LINE X1=0.08966915, Y1=0.052728, Z1=0.10, X2=0.071198, Y2=0.071198, Z2=0.10, NP=30
PLOT COMP=HMOD
SCONS #HMAX MAXIMUM
$CONS #NN #HMAX/#HFIC
$CONS #N #NN*#NN
$PARA #PI #resi/2*#hxnm/#N
/SELECT ACTION=SELECT OPTION=SURFACES CUT=NO
/SURFACE COMP=#PI
THREED OPTION=SETVIEW SIZE=0
THREED OPTION=GETVIEW COMP=%EXPR(COMPONENT)
THREED TYPE=COMP COMP=#PI MIN=* MAX=* VECTOR=NO
      XORIGIN=0 YORIGIN=0 ZORIGIN=0
      ROTX=20 ROTY=20 ROTZ=0
      SIZE=150 PERSPECTIVE=YES OPTION=SETVIEW
$CONS #PMAX MAXIMUM
THREED OPTION=SETVIEW SIZE=0
THREED OPTION=GETVIEW COMP=%EXPR(COMPONENT)
THREED TYPE=COMP COMP=#PI MIN=* MAX=* VECTOR=NO
      XORIGIN=0.0485 YORIGIN=0.03559929089884 ZORIGIN=0.04999999925494
      ROTX=-24.879235636009 ROTY=-34.012086448929 ROTZ=34.220014363938
      SIZE=0.07499999888241 PERSPECTIVE=YES OPTION=SETV
TITLE POSITION=TOPRIGHT STRING='Puissance maximale (Watt/m**2) = %REAL(#PMAX)' DATE=TOPLEFT
```
Fichier 2: Calcul des puissances dissipées OPERA-3D

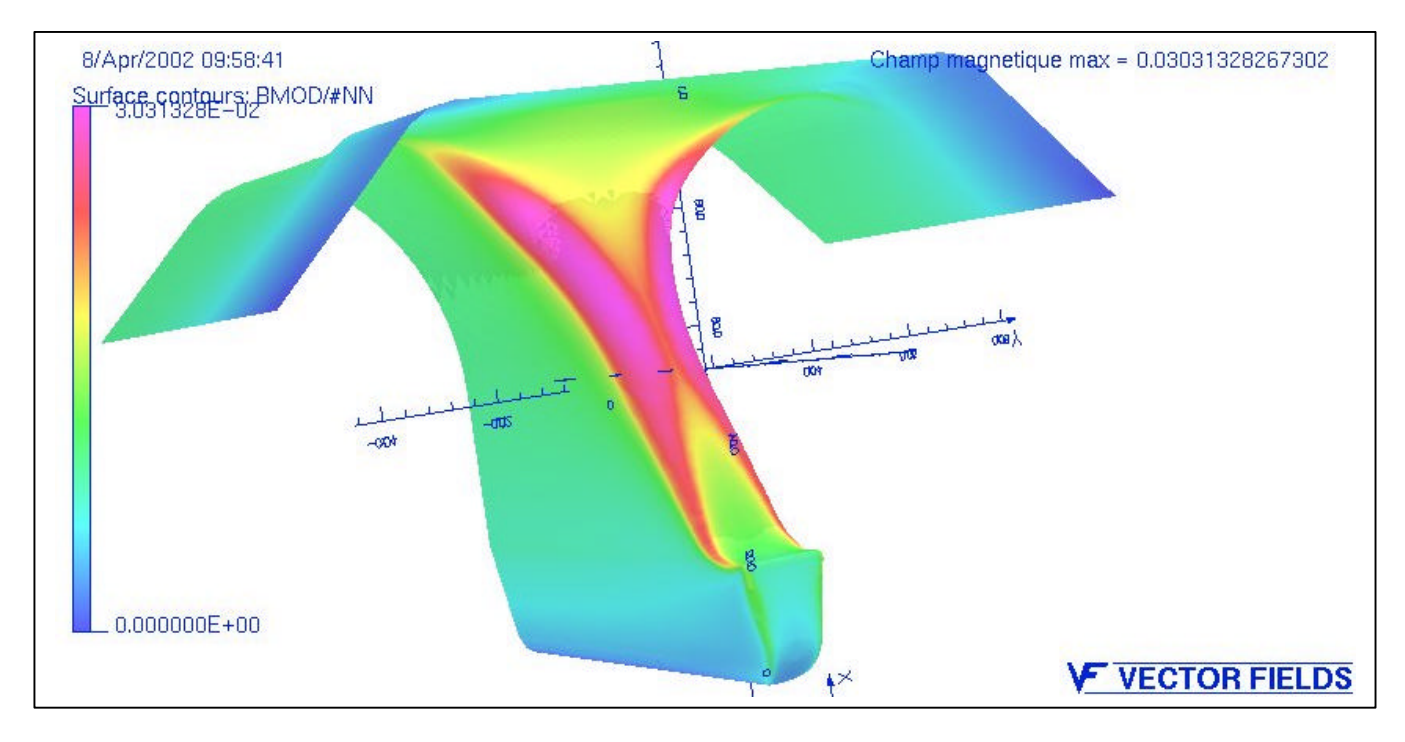

*Fig 4: Résultat de la simulation SOPRANO – Champ magnétique au voisinage de l'encoche*

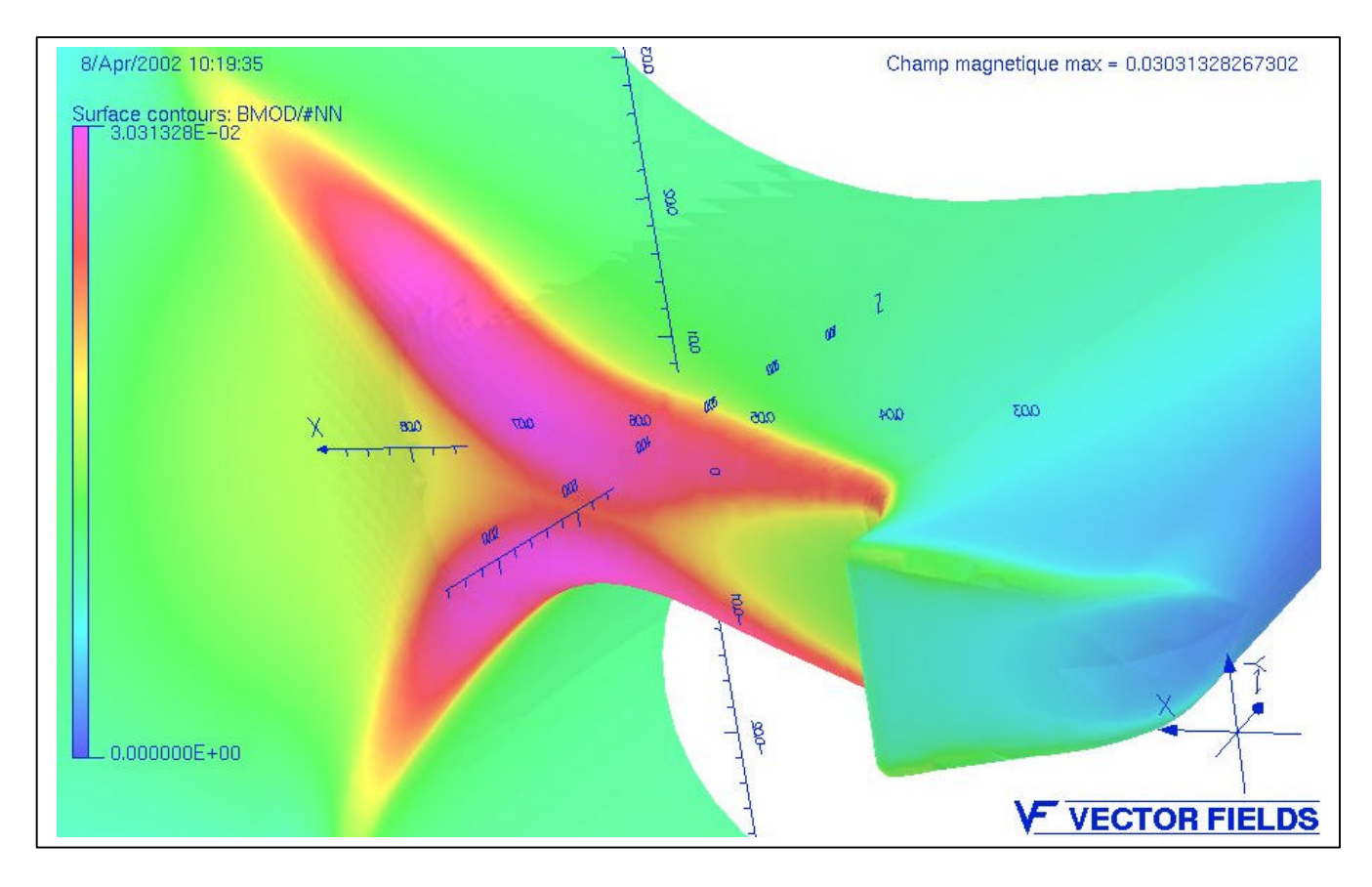

*Fig 5: Résultat de la simulation SOPRANO – Champ magnétique au voisinage de l'encoche Zoom sur une lame*

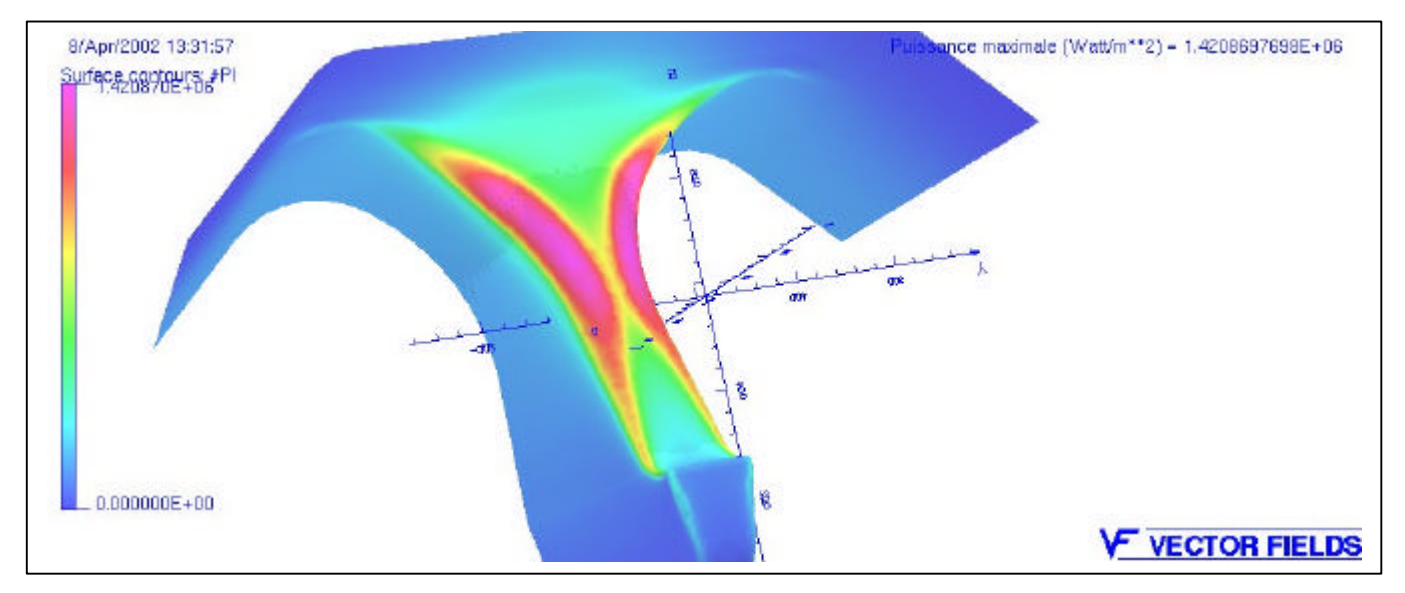

*Fig 6: Résultat de la simulation SOPRANO – Densité de puissance dissipéee au voisinage de l'encoche*

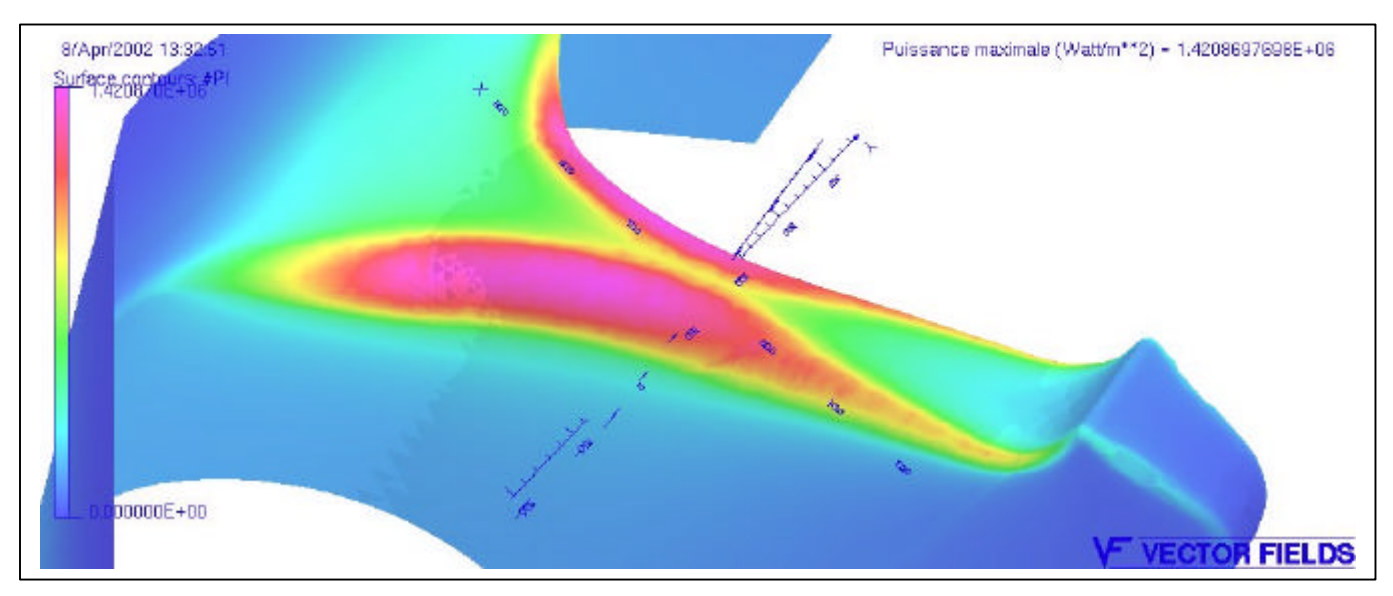

*Fig 7: Résultat de la simulation SOPRANO – Densité de puissance au voisinage de l'encoche Zoom sur une lame*

## **3. Comparaison avec les mesures expérimentales et les résultats MAFIA :**

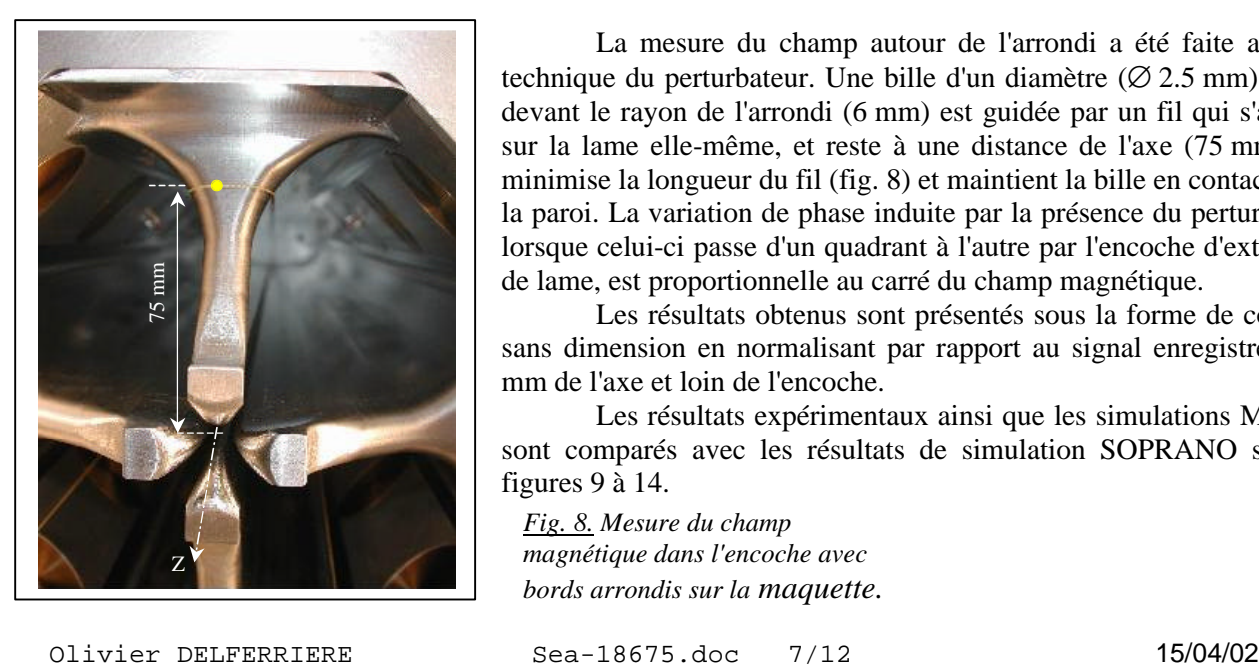

La mesure du champ autour de l'arrondi a été faite avec la technique du perturbateur. Une bille d'un diamètre ( $\varnothing$  2.5 mm) faible devant le rayon de l'arrondi (6 mm) est guidée par un fil qui s'appuie sur la lame elle-même, et reste à une distance de l'axe (75 mm) qui minimise la longueur du fil (fig. 8) et maintient la bille en contact avec la paroi. La variation de phase induite par la présence du perturbateur lorsque celui-ci passe d'un quadrant à l'autre par l'encoche d'extrémité de lame, est proportionnelle au carré du champ magnétique.

Les résultats obtenus sont présentés sous la forme de courbes sans dimension en normalisant par rapport au signal enregistré à 75 mm de l'axe et loin de l'encoche.

Les résultats expérimentaux ainsi que les simulations MAFIA sont comparés avec les résultats de simulation SOPRANO sur les figures 9 à 14.

*Fig. 8. Mesure du champ magnétique dans l'encoche avec bords arrondis sur la maquette.*

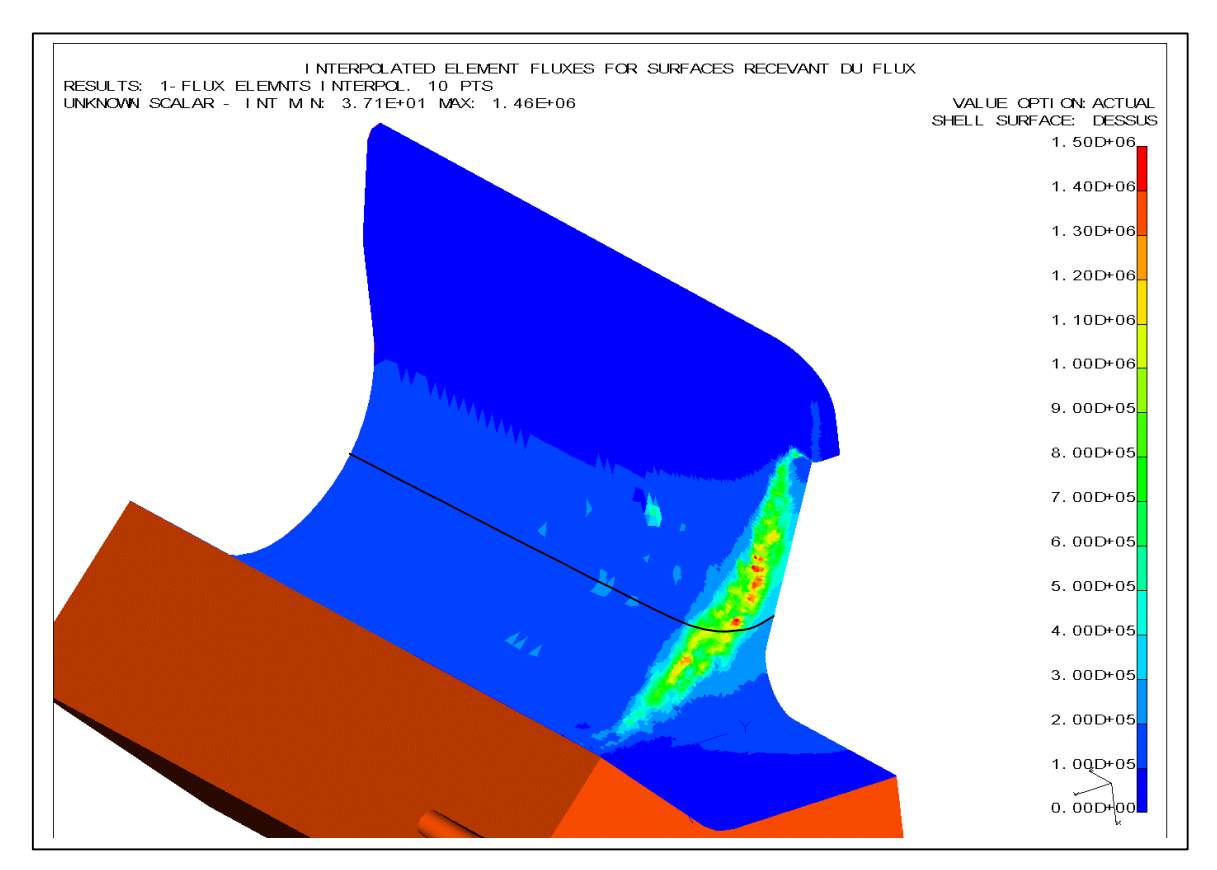

*Fig. 9: Dissipations thermiques MAFIA transmises à I-DEAS via MAPFLUX (W/m<sup>2</sup> ).* Remarque : La normalisation utilisée ici correspond à un potentiel inter-électrodes de 100 kV, soit une puissance moyenne en fond de quadrant de  $11.2 \text{ W/cm}^2$ , ou Hmax=6781.6 A/m

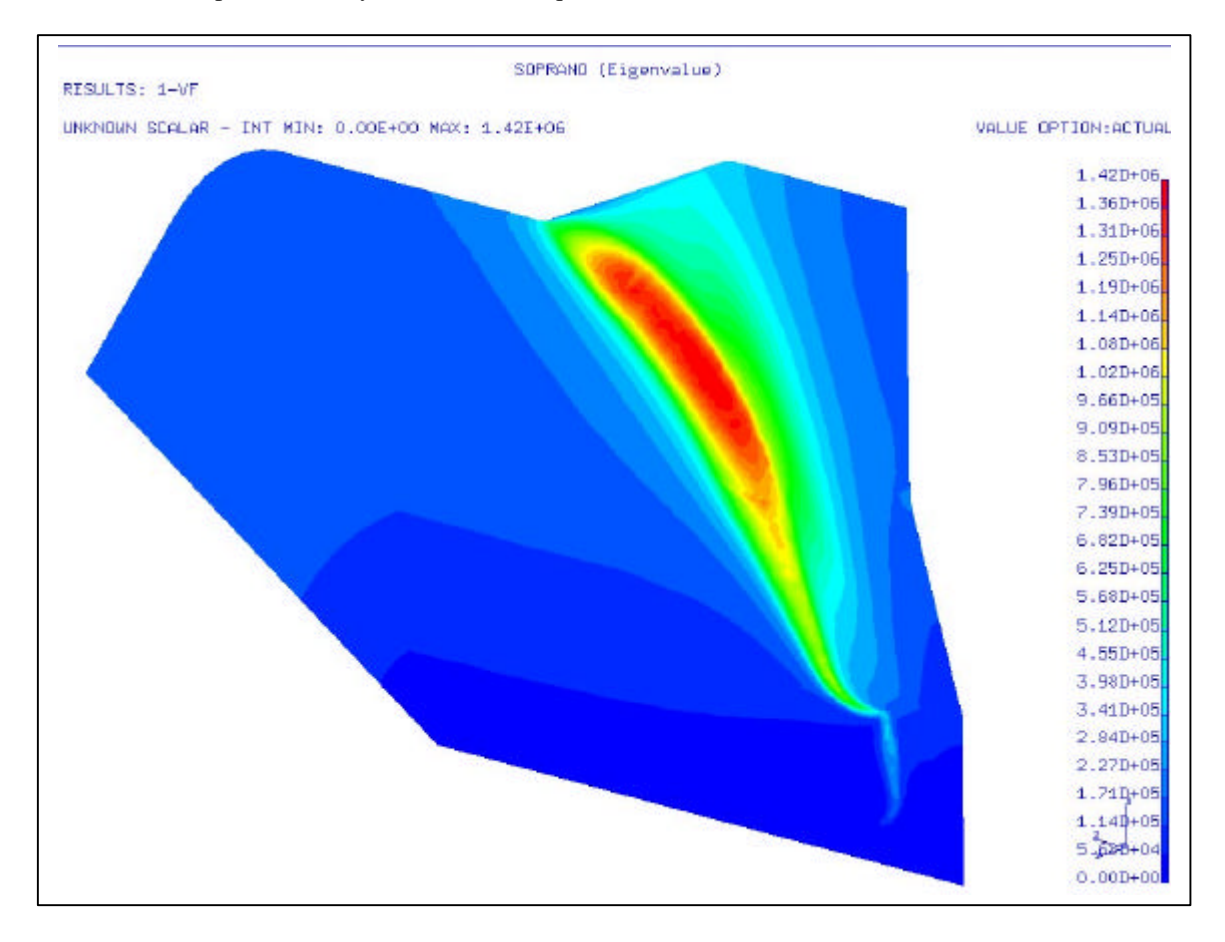

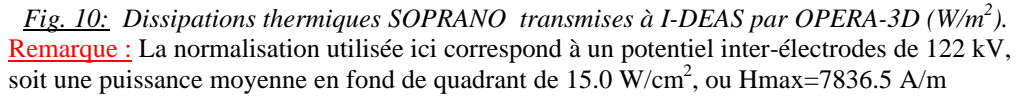

Il n'est pas évident de déterminer sous OPERA-3D le chemin parcouru par la bille, car c'est la succession d'une droite le long de la lame puis d'arcs à rayon évolutif.

J'ai donc utilisé le Modeleur d'I-DEAS pour créer une ligne 3D en coupant la lame à 75 mm par un plan, puis en projetant cette ligne sur l'objet, et enfin en positionnant des points sur cette ligne. Les coordonnées dans le repère global du modèle sont récupérées dans un fichier.

Un nouveau programme de commande sous OPERA-3D a été écrit pour relire ces coordonnées, calculer la puissance dissipée au point considéré, et enfin écrire un fichier de sortie contenant les cordonnées et la valeur de la puissance.

Sous EXCEL, on retraite ce fichier pour tracer les dépôts de puissance normalisés ou non selon l'abscisse curviligne (figures 11a et 11b). Les figures 12 et 13 comparent les dépôts de puissance normalisés par rapport au maximum entre MAFIA et SOPRANO

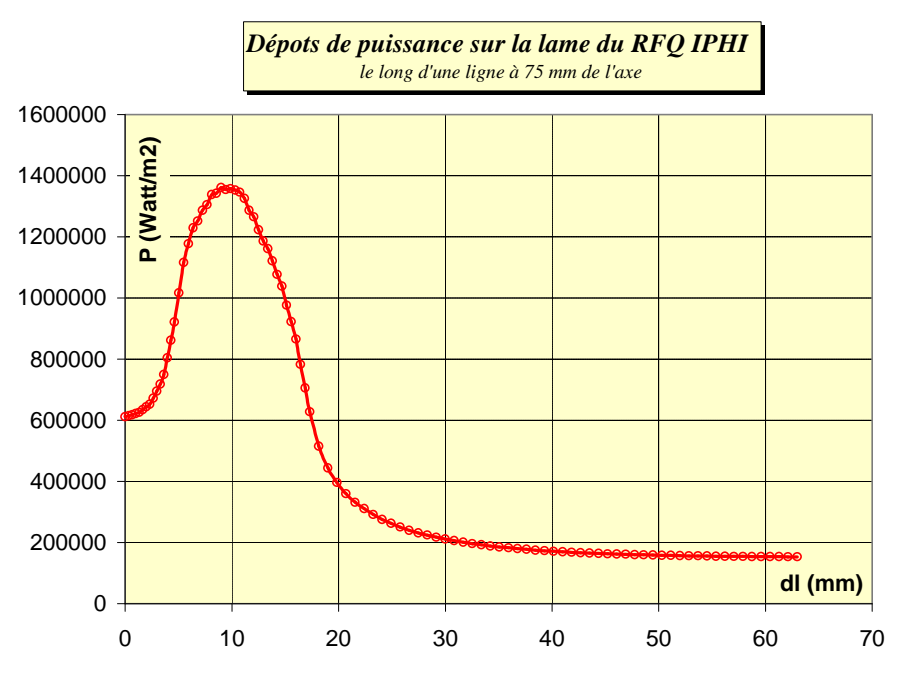

*Fig 11: Dépôts de puissance normalisés par rapport à SUPERFISH(11a) et renormalisés par rapport au dépôt à 60 mm (11b)*

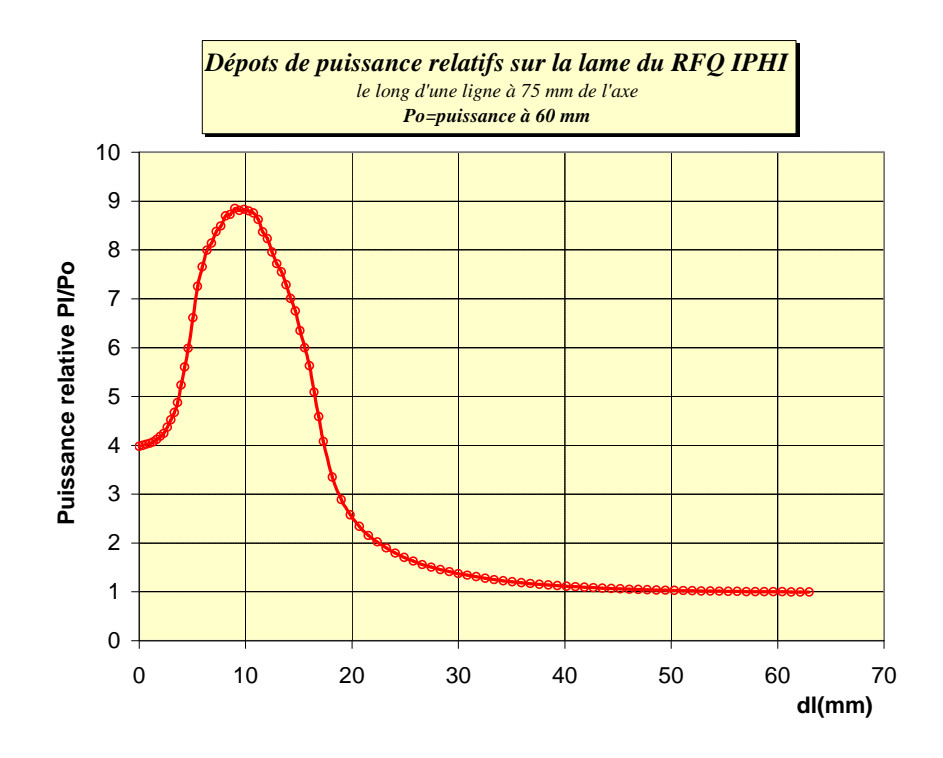

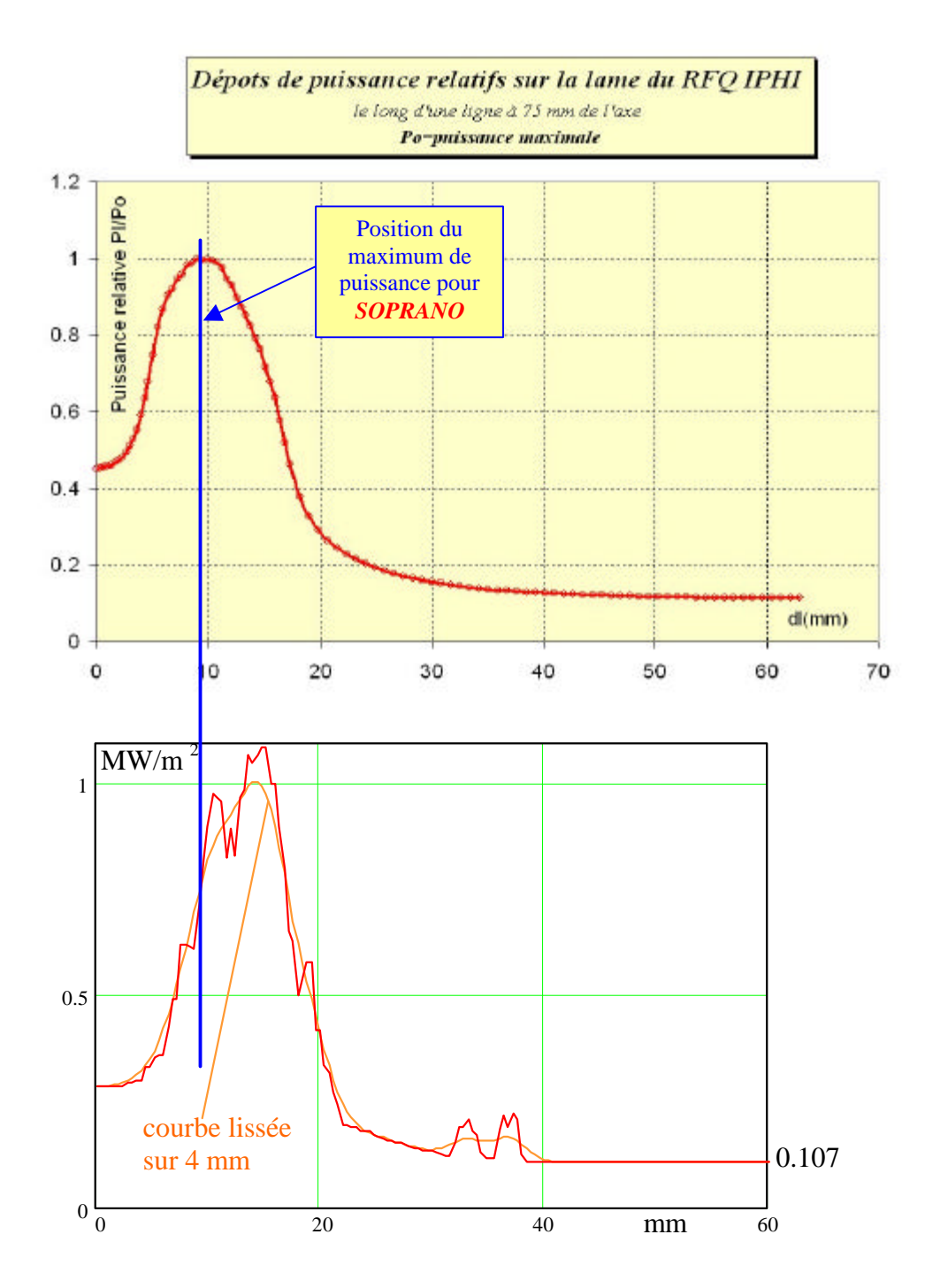

#### *Fig. 12: Dissipations SOPRANO, le long de la trajectoire du perturbateur*

#### **4. Comparaison et conclusion**

La courbe de puissance dissipée calculées par SOPRANO est exempte de bruit numérique et ne nécessite pas de lissage. Il faut aussi préciser que si on s'écarte légèrement de la distance 75 mm, on ne rencontre pas de "spots" de puissance plus intense, comme c'est la cas avec MAFIA. La principale autre différence réside dans la position du maximum. Ceci est probablement du au fait que la lame simulée par MAFIA se trouve être localement plus large *<<< à confirmer>>>,* ce qui est encore une conséquence des approximations dues au maillage rectangulaire de MAFIA. L'excès local de largeur de la lame explique aussi sans doute la différence quantitative sur les minimums.

On constate en revanche un accord correct sur les maximums, ainsi que sur l'intégrale, donnée in fine la plus importante du fait de la diffusion dans le cuivre (fig. 14). Les conséquences globales sur les températures et contraintes devraient être assez proches, que les pertes soient calculée par SOPRANO ou MAFIA.

Pour les volumes de calculs, les différence sont également importantes. Le cas MAFIA qui portait sur 224000 nœuds et éléments a nécessité 54 minutes de calcul. Le cas SOPRANO, qui comprenait 207362 éléments tétraédriques avec 43521 nœuds a nécessité 10 heures de calcul. Il faut préciser cependant que ce modèle a été affiné au maximum pour justement étudier finement les densités de puissance. De plus le temps de calcul est fortement non linéaire, et les méthodes de résolution utilisés dans les 2 codes sont totalement différentes.

La comparaison des résultats calculés sur la surface de la lame avec la mesure est très bonne en ce qui concerne la valeur du minimum et la position du maximum. Par contre la valeur du maximum, et par voie de conséquence l'intégrale, est notablement plus faible d'après la mesure que d'après SOPRANO.

Il faut noter que la mesure est sans doute un peu sous-estimée du fait que la perturbation crée par le champ électrique a été négligée. De plus, du fait du rayon non nul de la bille (1.25 mm), la mesure n'est pas faite sur la surface, mais légèrement à l'extérieur, ce qui a également tendance à diminuer l'estimation du champ autour des zone courbées.

Ce phénomène est mis en évidence sur la figure 14 où on voit nettement l'atténuation de la densité de puissance quand on s'écarte de la surface. Quand on trace le dépôt de puissance à une distance de 1.25 mm de la surface correspondant au centre de la bille, la simulation SOPRANO devient en très bon accord avec la mesure.

On remarque par contre que la décroissance latérale n'a pas la même allure au moment ou on tourne autour de la lame pour rejoindre la partie droite. Cet effet peut être du au chemin décrit à 1.25 mm de la surface qui est obtenu par un décalage perpendiculaire au plan de symétrie de la lame et non perpendiculaire à la surface de la lame.

En conclusion, le code SOPRANO donne maintenant des résultats de pertes RF locales qui paraissent fiables et surtout exempts de bruit numérique. De plus son interfaçage avec I-DEAS est plus "naturel" que celui de MAFIA. Toutefois, ce dernier code conserve un avantage dans une phase de dégrossissage du fait de sa rapidité de calcul.

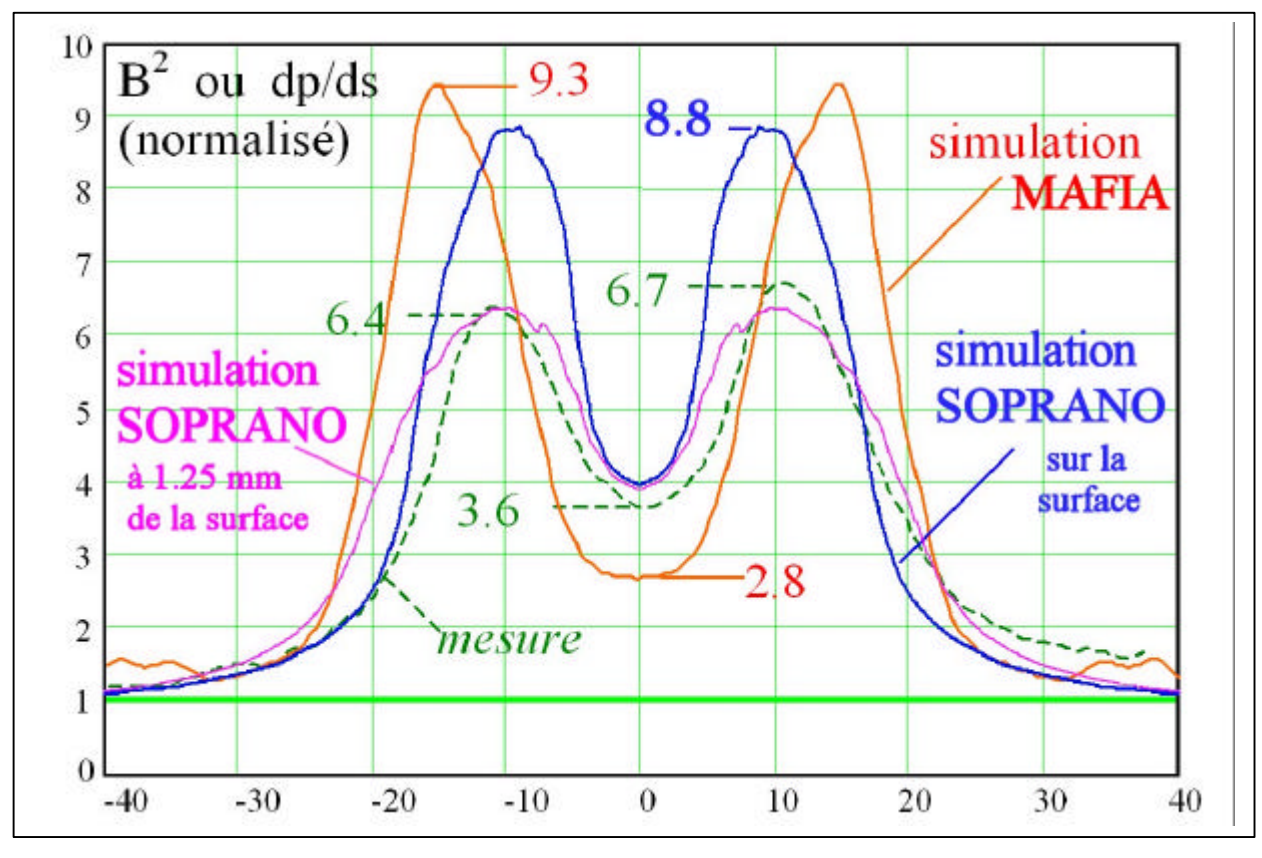

*Fig. 14: Comparaison finale simulations et expérience Normalisation des dépôts de puissance sur la surface à 60 mm*

## *Remarque :*

#### **Références**

- [2] O. Delferrière, F. Simoens " Simulations SOPRANO de la maquette: comparaison avec des mesures et SUPERFISH", Rapport interne DAPNIA/SEA/IPHI2000/43 16 juin 2000.
- [3] P.Balleyguier, " Grille de pompage du RFQ" CEA/DIF/DPTA/SP2A/ n°105/2000.
- [4] P. Balleyguier, R.Schuhmann, "Improvement in 3D computation of RF-losses in resonant cavities", Conference Linac2000, Monterey, Août 2000.
- [5] P.Balleyguier, F.Launay, F. Simoens, " Simulation et mesure de l'augmentation des pertes RF dans les encoches d'un RFQ" (A paraître)
- [6] P.Balleyguier, F.Launay, " Etude thermique de la plaque de couplage à 6 m du RFQ d'IPHI", CEA/DIF/SP2A/LETA DO 124, 08/10/01.
- [7] R. Ferdinand, P. Mattei, R. Duperrier " Le RFQ du projet IPHI", Rapport DSM/DAPNIA/SEA/IPHI99-62
- [8] J.S. Genot, "Inerface ESC pour Mapping de Flux: MAPFLUX.EXE", Rapport MAYA Heat Transfert Technologies, Montréal, Décembre 2000.